# **Raspberry : exercices sur les commandes Unix de base**

#### **Lance le terminal**

Il y a deux manières d'accéder au terminal :

- à **distance en SSH** avec un logiciel comme **Putty**,
	- depuis le **bureau** en lançant le **Terminal**. C'est cette manière qui est utilisée ci-après.

Choisissez **Menu** puis **Accessoires** puis LXTerminal :

L'invite de commandes (prompt) apparait :

pi@rapsberrypi:~ \$

#### **Explications** :

- **avant l'@** est indiqué le **nom du compte** qui a lancé le session,
- **après l'@** est indiqué le **nom d'hôte** du Raspberry, c'est à dire son nom d'ordinateur,
- **après le :** est indiqué le **répertoire** (dossier) de l'arborescence où vous êtes positionné. le **caractère ~** (tilde) signifie qu'il s'agit du **dossier personnel** de l'utilisateur **pi**. Le **chemin complet** d'accès à ce dossier est **/home/pi**.
- le **caractère \$** signifie que **le compte pas les droits** du **superutilisateur root** et donc que ses possibilités d'administration sont **très réduites**.

## **Exercice 1 (nano, less, ls)**

- Crée un fichier avec le nom **document** contenant une ou deux phrases.
- Quelle commande permet de visualiser le contenu de **document** sans l'éditer (sans pouvoir le modifier) ?
- Quelle commande permet de connaître la taille de **document** ?
- Édite **DOCUMENT**. Que constates-tu ?

## **Exercice 2 (cp, ls, mv)**

- Fais une copie de **document** appelée **documentdouble**. Quelle commande as-tu utilisée ?
- Compare la taille des deux fichiers.
- Renomme **documentdouble** en **documentintroduction**. Quelle commande as-tu utilisée ?
- Quelle différence y a-t-il entre les deux commandes suivantes :

pi@raspberrypi:~/ mv document documentdouble pi@raspberrypi:~/ cp document documentdouble

## **Exercice 3 (mkdir, mv, cp, ls, cd)**

- Crée un dossier nommé **essai**.
- Déplace le fichier **document** dans **essai**.
- Fais une copie de **documentdouble** appelée **documenttriple**, et place-la également dans **essai/**.
- Affiche une liste de ce que contient le dossier **essai**.

## **Exercice 4 (rm)**

Pourquoi la commande suivante ne permet-elle pas de supprimer le dossier **essai/** ? :

pi@raspberrypi:~/ rm essai

modifie la commande afin de pouvoir supprimer **essai**.

#### **Les activités ...**

[Je reviens à la liste des activités.](/doku.php/isn/accueil)

From: [/](#page--1-0) - **Les cours du BTS SIO**

Permanent link: **[/doku.php/isn/raspberry\\_cmd\\_ex](/doku.php/isn/raspberry_cmd_ex)**

Last update: **2018/12/06 23:11**

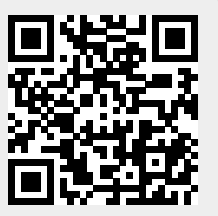